## **Загрузка логотипа на IP-телефоны D-Link**

На IP-телефонах D-Link предусмотрена опция загрузки логотипа для отображения на дисплее телефона с некоторой периодичностью (1 раз в 30с). В качестве логотипа нужно использовать графический файл в формате bmp c разрешением соответствующим разрешению дисплея телефона (Информацию о разрешении можно посмотреть в описании телефона, либо в сравнительной таблице телефонов на сайте [D-link](http://www.dlink.ru/) в разделе *Продукты и решения – [Устройства](http://www.dlink.ru/ru/products/8/) VoIP*).

Для обновления/создания логотипа на IP-телефоне необходимо проделать следующие действия (на примере IP-телефона D-Link DPH-150S H/W ver.F4):

1) Подготовить графический файл логотипа в соответствии с разрешением дисплея телефона, например, с помощью стандартной утилиты Paint ОС Windows.

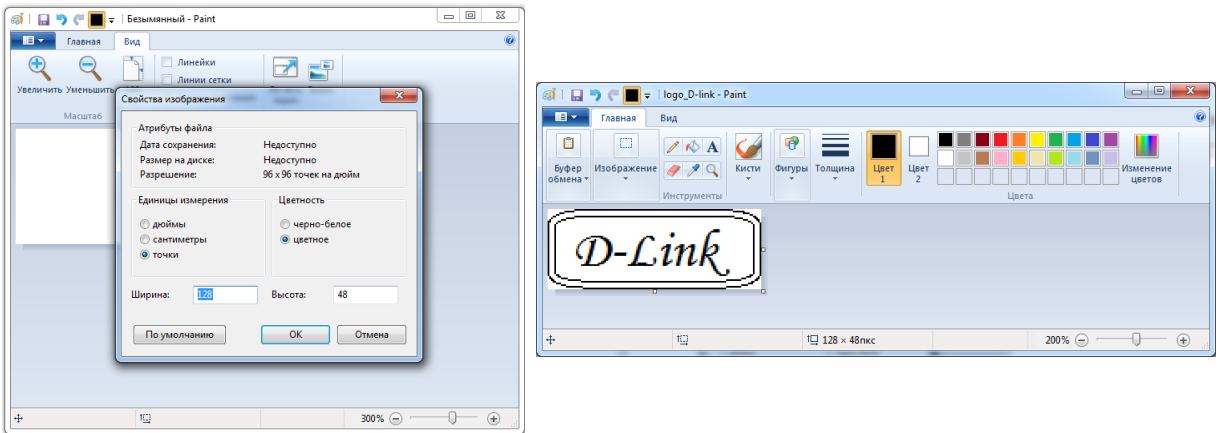

Телефон воспринимает только два цвета, чёрный и белый, все остальные цвета будут аппроксимированы.

2) Зайти на web-интерфейс телефона в меню MAINTINANCE – UPDATE раздел Update Logo File, выбрать подготовленный логотип кнопкой Browse и нажать кнопку Update.

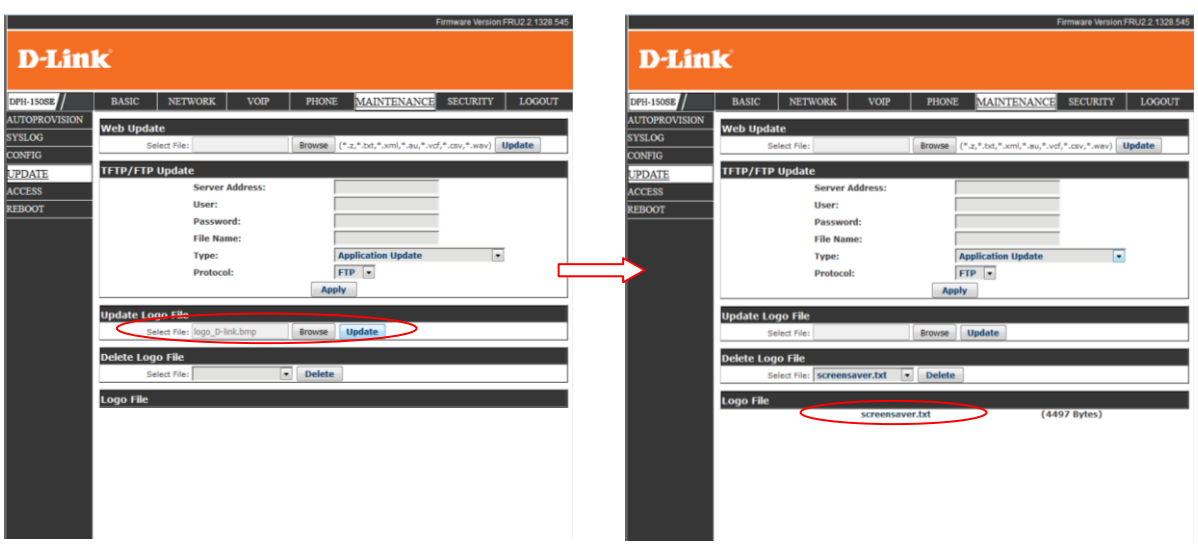

При успешной загрузке логотипа информация о нём появляется в разделе Logo File. На дисплее телефона логотип начинает появляться только после перезагрузки.

**Примечание:** Опция поддерживается не всеми моделями/ревизиями телефонов D-Link. На момент публикации функционал доступен для DPH-120S(SE) rev. F1, DPH-150S(SE) rev. F3-F4, DPH-400S(SE) rev. F3-F4 и DPH-400G(GE) rev. F1